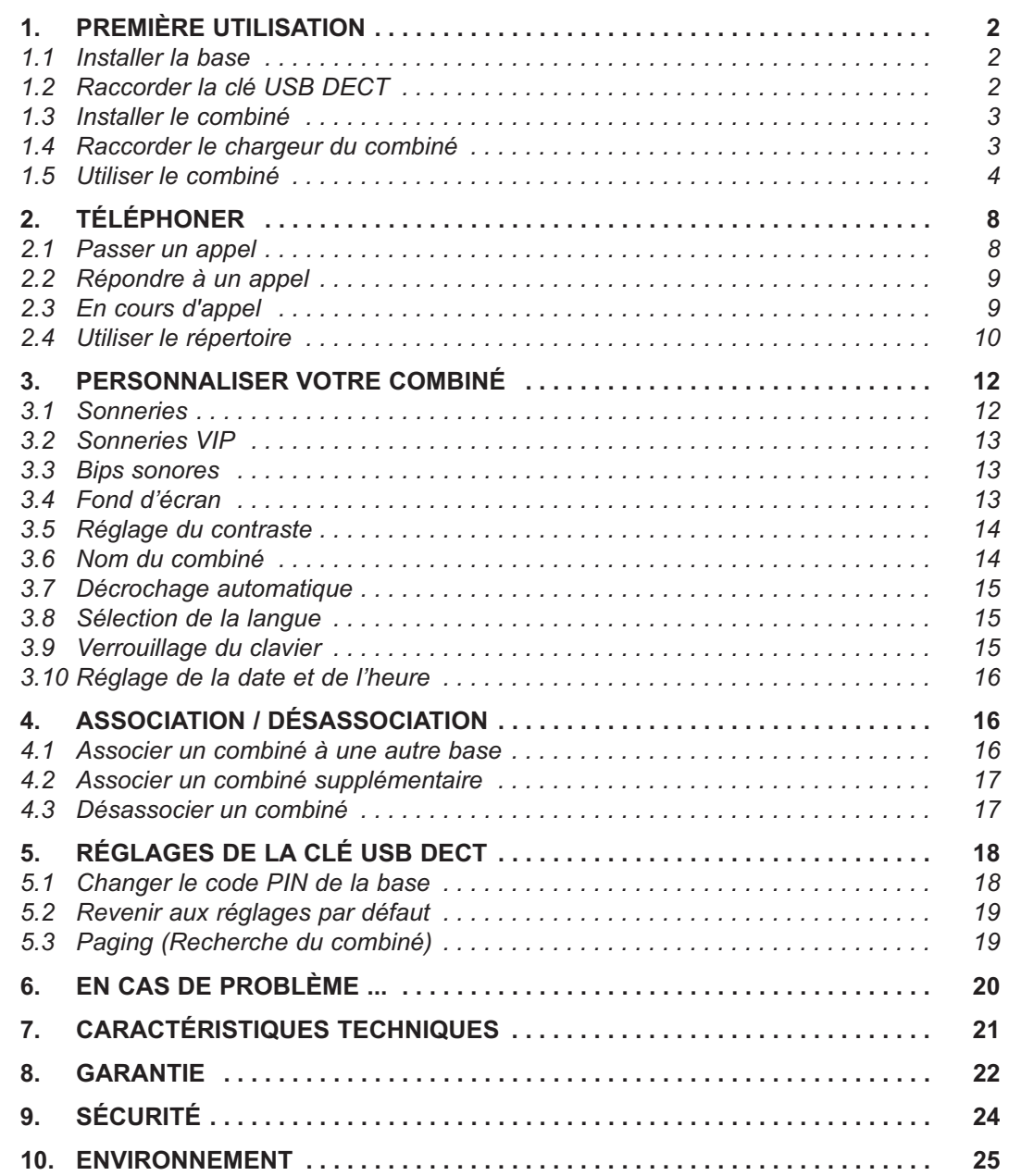

**2**

# **1. PREMIÈRE UTILISATION**

Votre téléphone sans fil est un équipement agréé à la norme DECT™\*, destiné à émettre et à recevoir des communications téléphoniques.

Le téléphone **Versatis 1590** a été conçu et fabriqué pour être raccordé au réseau de télécommunications public français.

Ce téléphone nécessite une alimentation électrique pour fonctionner.

# *1.1 INSTALLER LA BASE*

#### *Précautions d'emploi*

Comme pour toute liaison radio, la qualité de vos communications dépend de la position du produit et de son environnement.

Votre téléphone sans fil DECT doit être placé à l'écart de toute zone de chaleur excessive (radiateurs, soleil...) et protégé des vibrations et de la poussière. Attention, ne mettez jamais votre téléphone en contact avec de l'eau ou d'autres liquides ou aérosols.

Pour limiter les risques d'interférences et favoriser la qualité de la réception, éviter en particulier d'installer le modem ADSL à proximité immédiate : d'une fenêtre, d'une masse métallique, d'une surface en béton armé, d'une télévision, d'une chaîne Hi-Fi, d'un minitel, d'une lampe halogène, d'un tube fluorescent, d'une centrale d'alarme, d'un four à microondes, de plaques chauffantes halogènes, d'un ordinateur, etc.

Pour nettoyer votre poste, utiliser un chiffon antistatique légèrement humecté d'eau.

### *1.2 RACCORDER LA CLÉ USB DECT*

Le **Versatis 1590** a été pré-associé à la clé USB DECT. Aucune manipulation n'est nécessaire pour son installation.

- Raccorder la clé USB DECT au cordon USB.
- Insérer le cordon USB sur le port USB de votre modem ADSL.

Lorsque celle-ci est débranchée, il est alors impossible de recevoir et de passer un appel téléphonique.

<sup>\*</sup> DECT est une marque déposée par ETSI.

### *1.3 INSTALLER LE COMBINÉ*

- Insérer les batteries dans la trappe du combiné en respectant le sens de polarité des batteries.
- Attendre environ 1 minute pour laisser le temps au système de démarrer.
- Vérifier l'association du combiné à la clé USB DECT, en prenant la ligne. La tonalité confirme que le téléphone fonctionne.

Une fois cette première installation terminée, et avant toute utilisation, nous vous conseillons de laisser le téléphone en charge sur son chargeur pendant 24 heures, afin d'optimiser les performances et la durée de vie des batteries.

**!** *Utiliser uniquement des BATTERIES RECHARGEABLES de caractéristiques identiques à celles fournies avec le produit. L'utilisation de piles non rechargeables ou non-conformes aux modèles préconisés risque d'endommager le produit (se référer au § 7 "Caractéristiques techniques") et est dangereuse pour la santé des personnes. En cas de non-respect de cette recommandation, la responsabilité du constructeur ne pourra être engagée. Les batteries peuvent se fendre ou couler si elles sont mal insérées, ouvertes ou exposées à la chaleur. Ne pas jeter les batteries dans un feu : risque d'explosion.*

### *1.4 RACCORDER LE CHARGEUR DU COMBINÉ*

- Connecter le cordon d'alimentation électrique au chargeur.
- Connecter l'adaptateur secteur à une prise électrique 230 V / 50 Hz.

Pour recharger le combiné, poser le combiné sur son chargeur. Le voyant lumineux rouge du chargeur s'allume et l'icône de batterie s'anime. Un bip sonore est également émis.

Pour utiliser plusieurs téléphones DECT avec la clé USB DECT, se reporter au § 4.2 "Associer un combiné supplémentaire".

# *1.5 UTILISER LE COMBINÉ*

#### *1.5.1 Utiliser et se déplacer dans les menus / sous-menus*

#### *Description de l'écran*

Vous pouvez facilement régler et personnaliser votre téléphone sans fil DECT grâce à son menu matriciel.

La dernière ligne de l'afficheur présente les fonctions ou les choix accessibles par les deux touches contextuelles.

- Pour accéder au menu, appuyer sur la touche contextuelle gauche.
- Utiliser le navigateur pour atteindre les menus voulus.
- Pour valider un choix ("OK") ou revenir au menu précédent ("Retour"), appuyer sur la touche contextuelle correspondante.
	- 4 A chaque fois qu'un réglage est enregistré, un signal sonore est émis pour le confirmer.
- Appuyer sur ce pour revenir à l'écran de veille.

**Nota** : Pour régler la date et l'heure, se reporter au § 3.10.

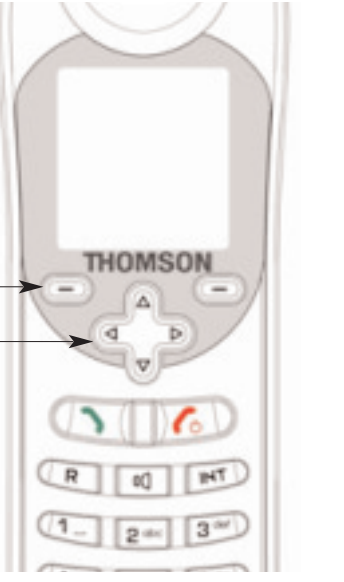

#### *1.5.2 Présentation des menus*

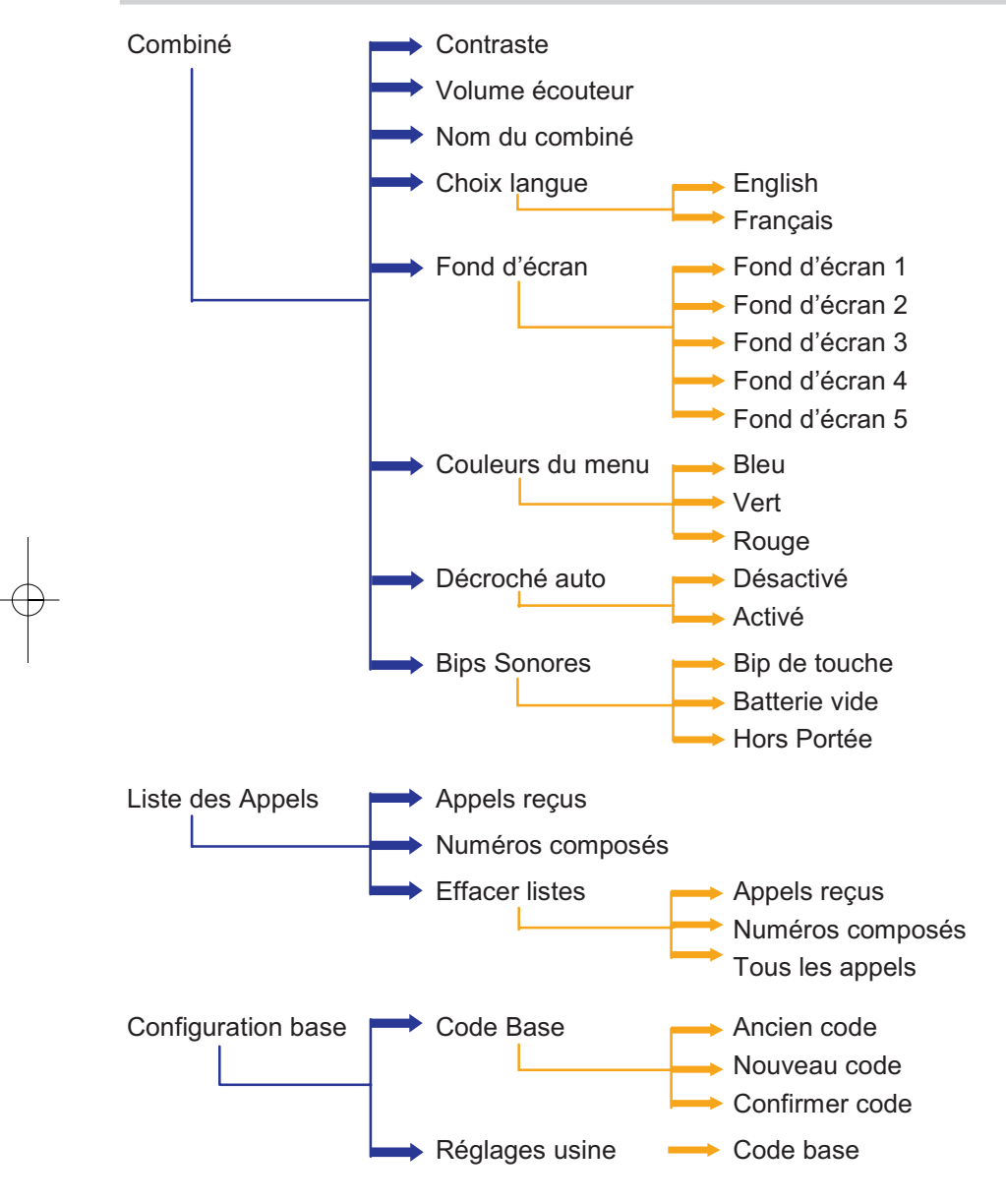

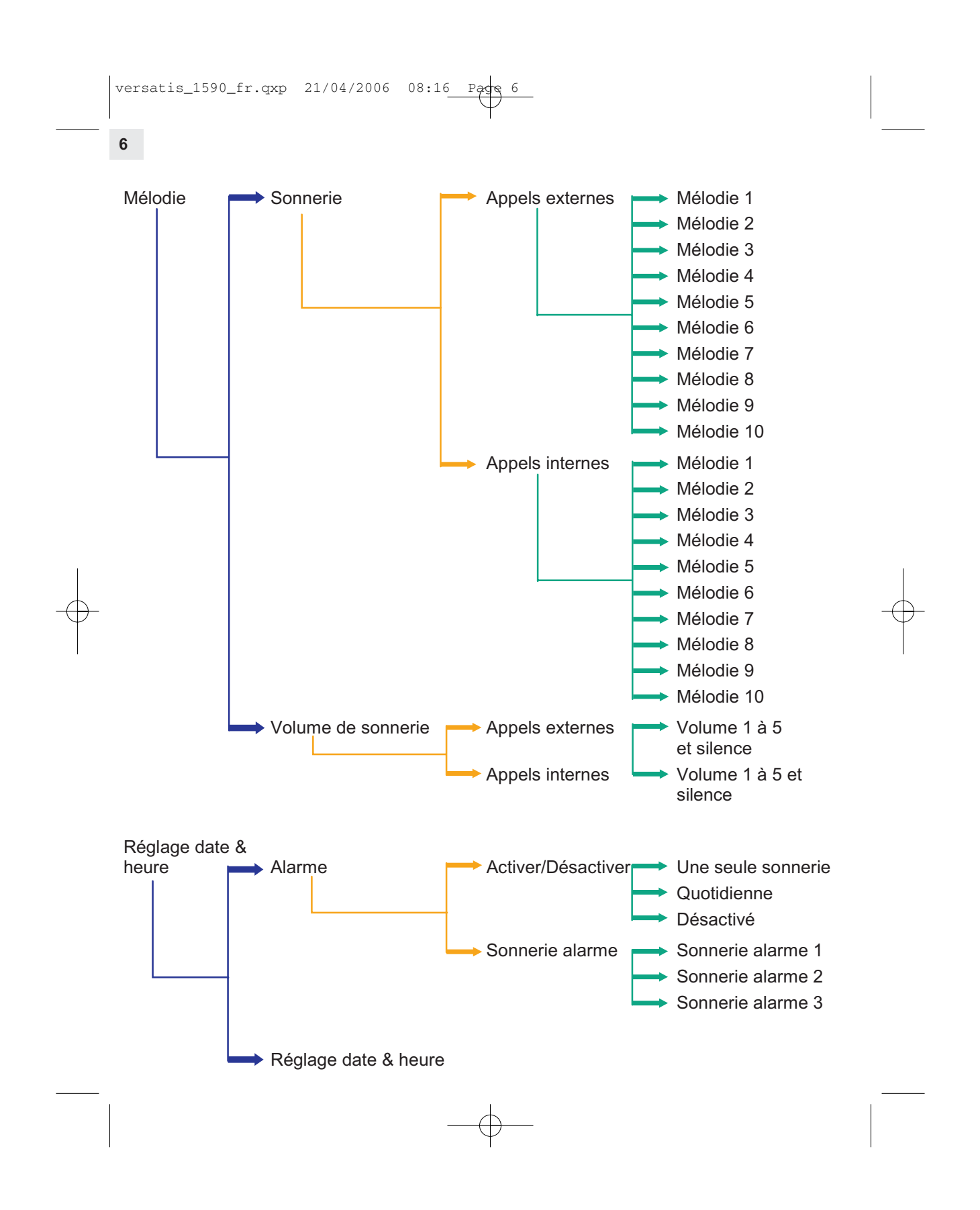

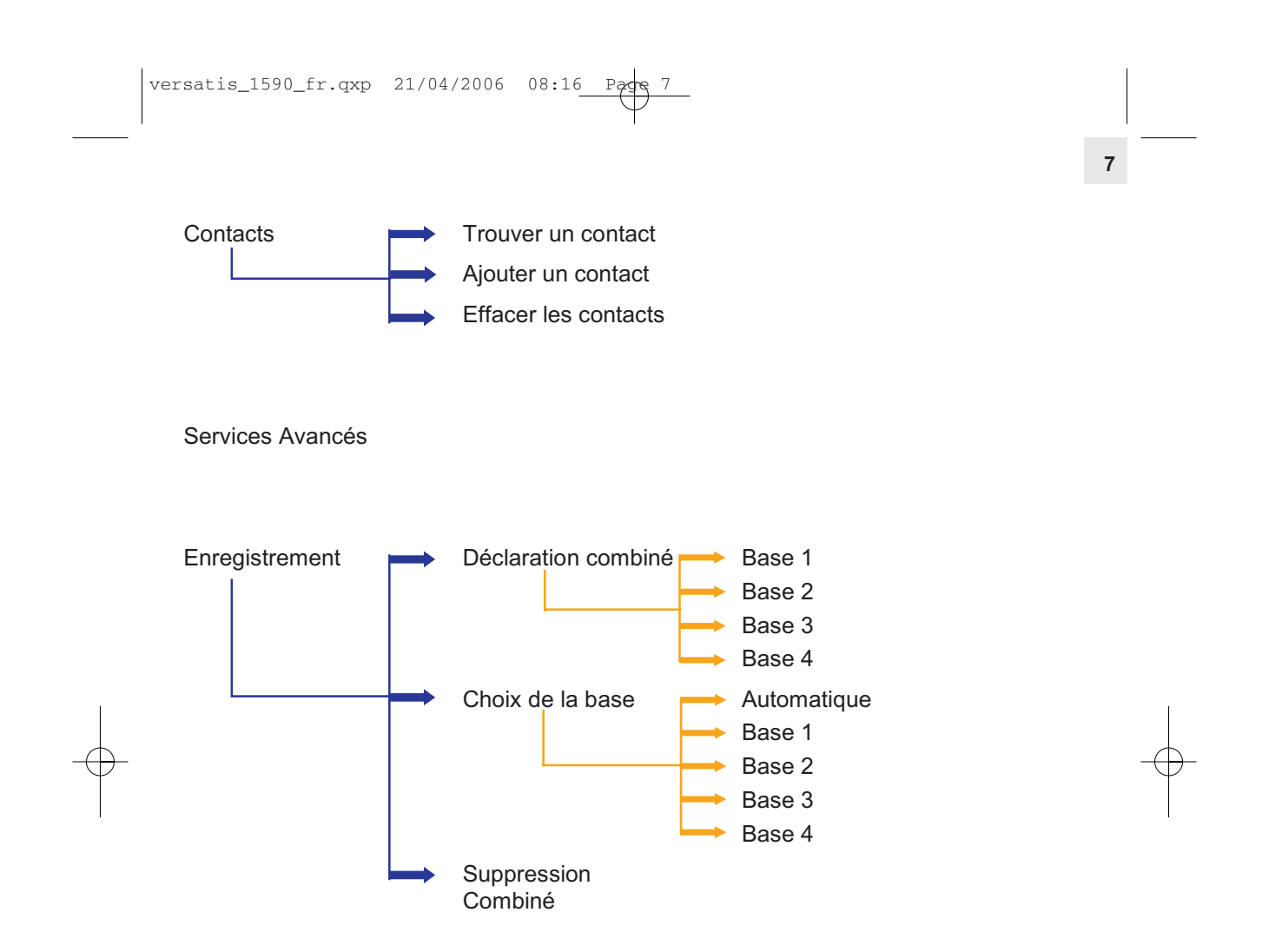

### **8**

# **2. TÉLÉPHONER**

# *2.1 PASSER UN APPEL*

#### *2.1.1 Passer un appel externe*

#### **Numérotation directe**

• Appuyer sur la touche et composer le numéro.

#### **Pré-numérotation**

- Composer le numéro que vous souhaitez appeler.
- Appuyer sur la touche pour passer l'appel.
	- 4 Le combiné va prendre la ligne et composer le numéro.

#### *2.1.2 Passer un appel à partir du répertoire*

- Appuyer sur la touche  $\overline{a}$  à droite sous "Contacts".
- Appuyer sur les touches  $\Delta$  ou  $\nabla$  du navigateur pour rechercher le nom que vous voulez appeler, ou appuyer sur la première lettre du nom recherché à l'aide du clavier. Exemple : si vous cherchez Marilyn, appuyez sur le chiffre 6 où les lettres 'm', 'n', 'o' sont situées.
	- 4 Les numéros de téléphone disponibles par le contact apparaissent sur l'écran.
- Sélectionner le numéro (domicile, professionnel, mobile) et appuyer sur  $\bigcup$

#### *2.1.3 Passer un appel à partir du journal des appels reçus\**

- Appuyer sur la touche  $\nabla$  du navigateur pour accéder aux appels reçus ou manqués.
- Appuyer sur la touche

#### *2.1.4 Rappeler l'un des derniers numéros composés*

- $\bullet$  Appuyer sur la touche  $\triangle$  du navigateur pour sélectionner le numéro à appeler.
- Appuyer sur la touche

\* Sous réserve de disponibilité du service et d'abonnement auprès de l'opérateur.

#### *2.1.5 Passer un appel interne*

Si vous avez plusieurs combinés enregistrés sur la clé USB DECT, vous pouvez passer un appel interne entre 2 combinés.

Pour cela, appuyer sur la touche  $\mathbb{H}$  du combiné, sélectionner le combiné à appeler en composant son numéro.

#### *2.1.6 Terminer un appel*

 $\bullet$  Appuyer sur la touche  $\bullet$  pour mettre fin à l'appel.

ou

Poser le combiné sur le chargeur.

### *2.2 RÉPONDRE À UN APPEL*

Le numéro de téléphone ou le nom de l'appelant apparaîtra sur le combiné, si disponible\*.

Pour répondre à l'appel vous pouvez au choix :

- Appuyer sur la touche  $\Box$ .
- Prendre le combiné du chargeur si l'option décrochage automatique est activée (cf. § 3.7).
- Appuyer sur la touche **que pour répondre en mode mains-libres**.

## *2.3 EN COURS D'APPEL*

#### *2.3.1 Régler le niveau du volume d'écoute*

Vous pouvez ajuster le niveau d'écoute en utilisant le navigateur.

#### *2.3.2 Fonction secret (couper le micro)*

- Pour qu'un correspondant n'entende pas une discussion en aparté en cours de communication, appuyer sur la touche  $\Box$  sous "Secret".
- Appuyer à nouveau sur cette touche pour réactiver le micro.

<sup>\*</sup> Sous réserve d'abonnement au service d'identification de l'appelant et de disponibilité technique du service.

```
versatis_1590_fr.qxp 21/04/2006 08:16
```
#### *2.3.3 Couper la sonnerie*

Lors d'un appel entrant, il est possible de couper la sonnerie.

Lorsque le combiné sonne, appuyer sur la touche **four pour couper la sonnerie.** L'appel ne sera pas perdu et il sera toujours possible de répondre en appuyant sur la touche  $\bigcirc$ 

#### *2.3.4 Recevoir un double appel\**

Si votre opérateur offre le service d'affichage du numéro en double appel, vous pouvez répondre à un second appel pendant que vous êtes en conversation. Dans ce cas, le combiné vous notifie ce second appel par un bip.

Vous pouvez passer d'un appel à l'autre en utilisant la combinaison de touche proposée par votre opérateur.

# *2.4 UTILISER LE RÉPERTOIRE*

Pour chaque contact, vous pouvez saisir un nom (jusqu'à 16 caractères) et trois numéros (jusqu'à 20 chiffres chacun).

Vous pouvez ajouter des nouveaux contacts, modifier ou supprimer les contacts existants.

#### *2.4.1 Enregistrer un nouveau numéro dans le répertoire*

- Appuyer sur la touche  $\boxed{-}$  à gauche sous "Menu".
- Choisir le menu "Contacts" et valider.
- Choisir "Ajouter un contact" et valider.
	- ▶ "Contact :" apparaît.
- Sélectionner "Editer" pour entrer le nom.
- Saisir le nom à l'aide du clavier et valider.
	- 4 Vous pouvez désormais éditer un numéro dans au moins un des champs "Domicile/Professionnel/Mobile" et valider.

<sup>\*</sup> Sous réserve de disponibilité du service et d'abonnement auprès de l'opérateur.

• Sauvegarder la fiche en appuyant sur la touche  $\overline{a}$  à droite sous "Enregis".

**11**

• Appuyer sur la touche pour quitter le répertoire.

#### *2.4.2 Modifier un contact du répertoire*

- Appuyer sur la touche  $\begin{bmatrix} \end{bmatrix}$  à droite sous "Contacts" pour accéder au répertoire.
- Sélectionner un contact et appuyer ensuite sur la touche  $\Box$  à gauche sous "Options".
- Sélectionner "Modifier un contact" et valider.
- Sélectionner le champ que vous voulez modifier en utilisant les touches  $\Delta$  et  $\nabla$  et appuyer sur la touche  $\Box$  à gauche sous "Editer".
- Appuyer sur la touche  $\overline{a}$  à droite sous "Enregis" pour sauvegarder les modifications.

#### *2.4.3 Effacer un contact*

- Appuyer sur la touche  $\Box$  à droite sous "Contacts".
- Sélectionner le contact à effacer et appuyer sur la touche  $\Box$  à gauche sous "Options".
- Sélectionner "Effacer contact" et valider.
	- ▶ Le combiné vous demande de confirmer.

#### *2.4.4 Effacer tous les contacts*

- $\bullet$  Appuyer sur la touche  $\left[\begin{array}{cc} \end{array}\right]$  à gauche sous "Menu".
- Choisir le menu "Contacts" et valider.
- Sélectionner "Effacer les contacts" et valider.

#### *2.4.5 Ajouter un appel reçu ou composé dans le répertoire*

- Sélectionner dans l'une des listes (appels reçus ou composés) le numéro que vous souhaitez enregistrer.
- Appuyer sur la touche  $\boxed{-}$  à gauche sous "Options".

```
versatis_1590_fr.qxp  21/04/2006 08:16
```
- Sélectionner "Ajouter aux contacts" et valider.
- Sélectionner le champ désiré (domicile/professionnel/mobile) et valider.
- Appuyer sur la touche  $\boxed{-}$  à gauche sous "Editer", puis saisir le nom et valider.
- Sauvegarder la fiche en appuyant sur la touche  $\Box$  à droite sous "Enregis".
- Appuyer sur la touche  $\left\{ \bullet \right\}$  pour quitter.

# **3. PERSONNALISER VOTRE COMBINÉ**

#### *3.1 SONNERIES*

Ces menus permettent de définir le volume ainsi que les mélodies de réception d'un appel.

#### *3.1.1 Définir le volume de la sonnerie du combiné*

- $\bullet$  Appuyer sur la touche  $\bullet$  à gauche sous "Menu".
- Choisir "Mélodie" et valider.
- Sélectionner "Volume de sonnerie" et valider.
- Choisir le volume que vous voulez ajuster : "Appels Externes" ou "Appels Internes" et valider.
- Choisir le volume de la sonnerie désirée (de 0 à 5) en utilisant les touches  $\Delta$  et  $\nabla$  du navigateur et valider.

#### *3.1.2 Définir la sonnerie des appels externes/internes*

Vous pouvez choisir la mélodie utilisée pour la réception des appels externes et internes. A noter que dans ce cas, cette mélodie ne sera pas utilisée pour les appels de vos contacts VIP, en effet ils utilisent une mélodie spécifique.

- Appuyer sur la touche **i** a gauche sous "Menu".
- Sélectionner "Mélodie" et valider.
- Sélectionner "Sonnerie" et valider.

- Choisir la sonnerie : "Appels Externes" ou "Appels Internes" et valider.
- Sélectionner la mélodie choisie en utilisant les touches  $\Delta$  et  $\nabla$  et valider.

#### *3.2 SONNERIES VIP\**

Pour définir une mélodie VIP spécifique à un contact, procéder de la manière suivante :

- $\bullet$  Entrer dans le répertoire en appuyant sur la touche  $\left[ \right]$  à droite sous "Contacts".
- Appuyer sur la touche  $\boxed{-}$  à gauche sous "Options".
- Sélectionner "Sonnerie", choisir une mélodie et valider.
- **Nota** : Avec cette option activée, cette mélodie sera jouée sur chaque appel entrant du contact déclaré VIP.

#### *3.3 BIPS SONORES*

#### *3.3.1 Bip des touches, bips batterie vide, bips hors portée*

- Appuyer sur la touche  $\boxed{=}$  à gauche sous "Menu".
- Sélectionner "Combiné" et valider.
- Sélectionner "Bips Sonores" et valider.
- Sélectionner "Bip de touche", "Batterie vide" ou "Hors Portée" et valider.
- Sélectionner "Désactivé" ou "Activé" selon votre souhait et valider.

### *3.4 FOND D'ÉCRAN*

Vous pouvez choisir un fond d'écran pour votre combiné. Ce fond d'écran est visible lorsque le combiné est en mode veille. Pour changer le fond d'écran :

- Appuyer sur la touche  $\Box$  à gauche sous "Menu".
- Sélectionner "Combiné" et valider.

<sup>\*</sup> Sous réserve d'abonnement au service d'identification de l'appelant et de disponibilité technique du service.

```
versatis_1590_fr.qxp  21/04/2006 08:16
```
- Sélectionner "Fond d'écran" et valider.
- Choisir le fond d'écran désiré parmi les 5 images disponibles.
- Appuyer sur la touche  $\left( \right)$  à gauche sous "Voir" pour visualiser l'image.
- Appuyer sur les touches  $\Delta$  ou  $\nabla$  pour faire défiler les images.
- Appuyer sur la touche  $\left( = \right)$  à gauche sous "Utiliser" pour sauvegarder.

# *3.5 RÉGLAGE DU CONTRASTE*

Vous pouvez régler le niveau de contraste de l'écran pour votre combiné. Pour modifier le contraste de l'écran :

- Appuyer sur la touche  $\Box$  à gauche sous "Menu".
- Sélectionner "Combiné" et valider.
- Sélectionner "Contraste" et valider.
- Appuyer sur les touches  $\triangleleft$  et  $\triangleright$  pour modifier le contraste.
- Appuyer sur la touche  $\Box$  à gauche sous "Enregist" pour sauvegarder.

### *3.6 NOM DU COMBINÉ*

Vous pouvez changer le nom du combiné téléphonique qui apparaît sur l'écran de celui-ci.

- $\bullet$  Appuyer sur la touche  $\bullet$  à gauche sous "Menu".
- Sélectionner "Combiné" et valider.
- Sélectionner "Nom du combiné" et valider.
	- 4 Le nom actuel du combiné apparaît.
- Pour effacer le nom, appuyer sur la touche  $\Box$  à droite sous "Effacer" puis saisir le nouveau nom et valider.

**Nota** : Pour écrire en majuscule, appuyer sur la touche  $\|\cdot\|$ .

# *3.7 DÉCROCHAGE AUTOMATIQUE*

Vous pouvez automatiquement répondre à un appel quand vous enlevez le téléphone du chargeur. Avec cette option, vous n'avez pas besoin d'appuyer sur la touche pour répondre à l'appel.

Pour activer ou non cette option :

- Appuyer sur la touche  $\mathbf{a} = \mathbf{b}$  à gauche sous "Menu".
- Sélectionner "Combiné" et valider.
- Sélectionner "Décroché auto" et valider.
- Sélectionner "Activé" ou "Désactivé" et valider.

## *3.8 SÉLECTION DE LA LANGUE*

Vous pouvez choisir la langue utilisée pour l'affichage sur le combiné. Pour cela:

- $\bullet$  Appuyer sur la touche  $\bullet$  à gauche sous "Menu".
- Sélectionner "Combiné" et valider.
- Sélectionner "Choix langue" et valider.
- Choisir la langue désirée et valider.

### *3.9 VERROUILLAGE DU CLAVIER*

Vous pouvez verrouiller le clavier de votre combiné.

#### *3.9.1 Verrouillage du clavier*

- Pour verrouiller le clavier, appuyer sur la touche  $\Box$  pendant 2 secondes.
	- ▶ Le clavier est alors verrouillé.
	- La touche reste néanmoins active pour recevoir les appels entrants.

```
versatis_1590_fr.qxp 21/04/2006 08:16
```
#### *3.9.2 Déverrouillage du clavier*

• Pour déverrouiller le clavier, appuyer sur la touche  $\overline{a}$  à gauche sous "Déver." et valider.

# *3.10 RÉGLAGE DE LA DATE ET DE L'HEURE*

Pour régler l'heure indiquée sur le combiné :

- Appuyer sur la touche  $\Box$  à gauche sous "Menu".
- Sélectionner "Réglage date & heure" et valider.
- Rentrer la date et l'heure à l'aide du clavier et valider.

# **4. ASSOCIATION / DÉSASSOCIATION**

# *4.1 ASSOCIER UN COMBINÉ À UNE AUTRE BASE*

Pour enregistrer votre combiné sur une ou plusieurs bases DECT, la base doit être en mode d'enregistrement (se reporter au manuel d'utilisation du téléphone sur lequel doit être associé le combiné pour connaître la procédure).

- Appuyer sur la touche  $\boxed{=}$  à gauche sous "Menu".
- Sélectionner "Enregistrement" et valider.
- Sélectionner "Déclaration combiné" et valider.
- Choisir le numéro de la base avec laquelle vous souhaitez associer votre combiné (de 1 à 4) puis valider.
	- 4 Lorsque l'écran affiche "Code base :" saisir le code PIN de la base et valider.
- Vérifier que la base est en mode association.
	- 4 Le combiné affiche "Cherche base x", où x est le numéro de la base.
	- 4 Ce message indique que le combiné cherche la base en association.
	- 4 Quand la base est trouvée, le combiné s'enregistre automatiquement.

**Nota 1** : Si le combiné émet un long bip, cela indique que la base a atteint son maximum d'association et qu'elle ne peut plus enregistrer de combiné supplémentaire. Se reporter alors au manuel d'utilisation de la base pour de plus amples informations.

**17**

**Nota 2** : Il est possible d'enregistrer le combiné sur différentes bases et ainsi l'utiliser dans différents lieux.

## *4.2 ASSOCIER UN COMBINÉ SUPPLÉMENTAIRE*

Vous pouvez associer jusqu'à 5 combinés au total sur la clé USB DECT.

- Pour associer un combiné supplémentaire, il faut connecter la clé USB sur le point d'accès et appuyer sur le bouton de la clé USB DECT.
	- ▶ La clé USB DECT se met en association pour une durée de 180 secondes.

Durant cette période, vous devez réaliser l'opération suivante sur le nouveau combiné :

- $\bullet$  Appuyer sur la touche  $\bullet$  à gauche sous "Menu".
- Sélectionner "Enregistrement" et valider.
- Sélectionner "Déclaration combiné" et valider.
- Choisir une des quatre bases proposées et valider.
	- 4 Lorsque l'écran affiche "Code Base:", saisir le code PIN de la base (0000 par défaut) et valider.
- Attendre quelques instants que le combiné affiche le numéro d'identification de l'enregistrement et valider.
	- 4 Si vous entendez un bip long, la base a déjà enregistré 5 combinés. Désinscrire un combiné au moins avant de recommencer la procédure.

#### *4.3 DÉSASSOCIER UN COMBINÉ*

Vous pouvez désassocier un combiné de sa base. Si un seul combiné est associé sur la base, vous ne pourrez pas le supprimer.

Pour désassocier un combiné :

• Appuyer sur la touche  $\Box$  à gauche sous "Menu".

```
versatis_1590_fr.qxp 21/04/2006 08:16
```
- Sélectionner "Enregistrement" et valider.
- Sélectionner "Suppression Combiné" et valider.
	- 4 Lorsque l'écran affiche "Code base:", saisir le code PIN de la base et valider.
- Sélectionner le combiné à désassocier et valider.
	- 4 Une confirmation est demandée.
- Valider.
	- 4 L'écran affiche "Supprimé" indiquant que le combiné a été correctement désassocié.

# **5. RÉGLAGES DE LA CLÉ USB DECT**

# *5.1 CHANGER LE CODE PIN DE LA BASE*

Vous pouvez changer le code PIN de la clé USB DECT sur laquelle le combiné est enregistré. Nous vous conseillons de choisir un code PIN facile à retenir et de l'écrire si besoin.

Le code PIN doit avoir au minimum 4 chiffres (ex: 1234) et au maximum 8 (ex: 12345678).

Pour changer le code PIN de la base:

- $\bullet$  Appuyer sur la touche  $\bullet$  à gauche sous "Menu".
- Sélectionner "Configuration base" et valider.
- Sélectionner "Code Base" et valider.
	- 4 Lorsque l'écran affiche "Ancien code:", saisir le code PIN actuel de la base et valider.
	- 4 Lorsque l'écran affiche "Nouveau code:, saisir le nouveau code PIN de la base et valider.
	- 4 L'écran affiche "Confirmer code:".
- Saisir à nouveau le nouveau code PIN de la base pour le confirmer et valider.

# *5.2 REVENIR AUX RÉGLAGES PAR DÉFAUT*

Cette option permet de revenir aux réglages par défaut du combiné. Tous les réglages que vous aurez effectués précédemment seront remis par défaut. Les réglages par défaut sont également restaurés dans la base. Les réglages par défaut sont les réglages d'usine.

- $\bullet$  Appuyer sur la touche  $\left[\begin{array}{ccc} \end{array}\right]$  à gauche sous "Menu".
- Sélectionner "Configuration base" et valider.
- Sélectionner "Réglages usine" et valider.
- Saisir le code PIN lorsqu'il est demandé et valider.

# *5.3 PAGING (RECHERCHE DU COMBINÉ)*

- Appuyer sur le bouton "Recherche combiné" de votre point d'accès.
	- ▶ Les combinés associés à la clé USB DECT sonneront.

# **20**

# **6. EN CAS DE PROBLÈME ...**

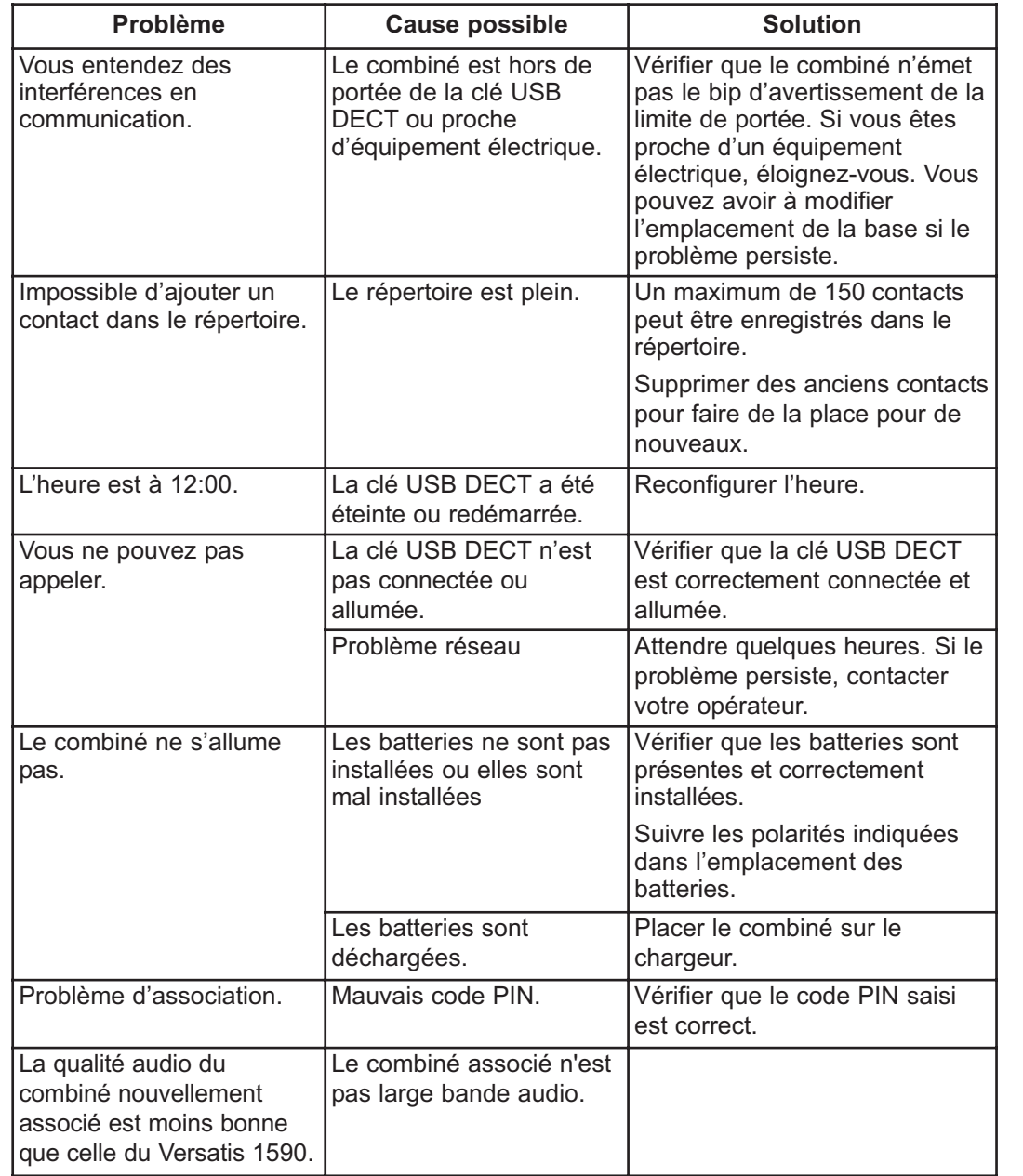

# **7. CARACTÉRISTIQUES TECHNIQUES**

| Standard                      | <b>Digital Enhanced Cordless Telecommunications</b><br>(DECT)    |
|-------------------------------|------------------------------------------------------------------|
| Fréquence                     | 1.88 à 1.9 GHz                                                   |
| Largeur de canal              | 1.728 MHz                                                        |
| Modulation                    | <b>GFSK</b>                                                      |
| Débit                         | 1.152 Mbps (Baud rate)                                           |
| <b>Duplex</b>                 | Time Division Duplex (TDD)                                       |
| Accès RF                      | Time Division Multiple Access (TDMA)                             |
| Codage de la voix             | Adaptive Differential Pulse Code Modulation<br>(ADPCM) à 32 kbps |
| Sécurité                      | <b>Digital Security</b>                                          |
| Portée                        | Environ 300 mètres en espace libre*                              |
|                               | Environ 50 mètres dans un bâtiment*                              |
| Alimentation (combiné)        | NiMH Battery: 2x 1.2Vdc, 600 mAh, AAA                            |
| Alimentation (chargeur)       | Entrée : AC 230 V / 50 Hz<br>Sortie: AC 9 V / 300 mA             |
| Autonomie (veille)            | 80 heures*                                                       |
| Autonomie (en communication)  | 7 heures*                                                        |
|                               | 1 heure (mode main libre)*                                       |
| Température de fonctionnement | $0^{\circ}$ C à + 40 $^{\circ}$ C**                              |
| Température de stockage       | $-20^{\circ}$ C à + 60 $^{\circ}$ C**                            |

<sup>\*</sup> Variable en fonction de l'environnement.

\*\* Données à titre indicatif et dépendantes de la charge initiale des batteries.

# **8. GARANTIE**

**Versatis 1590** est un équipement agréé conformément à la réglementation européenne, attesté par le marquage CE.

Vous bénéficiez d'une garantie légale sur ce produit et pour toute information relative à cette garantie, veuillez vous adresser à votre revendeur.

Indépendamment de la garantie légale dont les produits bénéficient, le revendeur garantit la conformité des produits à leurs spécifications techniques pendant une durée de douze (12) mois, pièces et main-d'œuvre, à compter de la date figurant sur la preuve d'achat du produit. Il vous appartient donc de conserver votre facture ou votre ticket de caisse précisant la date d'achat du produit et le nom du revendeur. Néanmoins, si la garantie légale en vigueur dans votre pays excède douze (12) mois, la garantie légale est alors seule applicable. La pièce ou le produit non conforme sera réparé ou remplacé sans frais, par une pièce ou un produit identique ou au moins équivalent en termes de fonctionnalité et de performance. Si la réparation ou le remplacement s'avéraient impossibles, le produit vous serait remboursé ou échangé par un produit équivalent.

Le produit ou la pièce de rechange, qui peuvent être neufs ou reconditionnés, sont garantis soit pour une période de trois mois à compter de la réparation, soit jusqu'à la fin de la période de garantie initiale si cette dernière est supérieure à trois mois étant précisé que toute période d'immobilisation d'au moins sept (7) jours s'ajoutera à la durée de garantie qui restait à courir. Toute pièce ou produit renvoyé et remplacé devient la propriété du constructeur.

Toutefois, la présente garantie est exclue dans les cas suivants :

- une installation ou une utilisation non conforme aux instructions figurant dans ce guide ;
- un mauvais branchement ou une utilisation anormale du produit, notamment avec des accessoires non prévus à cet effet ;
- une usure normale ;
- le non-respect des normes techniques et de sécurité en vigueur dans la zone géographique d'utilisation ;
- produits ayant subi un choc ou une chute ;
- produits détériorés par la foudre, une surtension électrique, une source de chaleur ou ses rayonnements, un dégât des eaux, l'exposition à des conditions d'humidité excessive, ou toute autre cause extérieure au produit ;
- un entretien défectueux, une négligence ;

 une intervention, une modification ou une réparation effectuée par une personne non agréée par le constructeur ou le revendeur.

Cette garantie n'est pas exclusive de l'application de la garantie légale du pays dans lequel vous avez effectué l'achat ; c'est-à-dire pour la France, cette garantie légale s'applique vis-à-vis de votre vendeur dans les conditions prévues aux articles 1641 à 1649 du code civil.

Par ailleurs, en France, les règles suivantes s'appliquent au vendeur :

"Article. L. 211-4 du code de la consommation : Le vendeur est tenu de livrer un bien conforme au contrat et répond des défauts de conformité existant lors de la délivrance. Il répond également des défauts de conformité résultant de l'emballage, des instructions de montage ou de l'installation lorsque celle-ci a été mise à sa charge par le contrat ou a été réalisée sous sa responsabilité ;

Article L. 211-5 du code de la consommation : Pour être conforme au contrat, le bien doit :

1. Etre propre à l'usage habituellement attendu d'un bien semblable et, le cas échéant ; correspondre à la description donnée par le vendeur et posséder les qualités que celuici a présentées à l'acheteur sous forme d'échantillon ou de modèle ; - présenter les qualités qu'un acheteur peut légitimement attendre eu égard aux déclarations publiques faites par le vendeur, par le producteur ou par son représentant, notamment dans la publicité ou l'étiquetage ;

2. Ou présenter les caractéristiques définies d'un commun accord par les parties ou être propre à tout usage spécial recherché par l'acheteur, porté à la connaissance du vendeur et que ce dernier a accepté ;

Article L. 211-12 du code de la consommation : L'action résultant du défaut de conformité se prescrit par deux ans à compter de la délivrance du bien ;

Article 1641 du code civil : Le vendeur est tenu de la garantie à raison des défauts cachés de la chose vendue qui la rendent impropre à l'usage auquel on la destine, ou qui diminuent tellement cet usage, que l'acheteur ne l'aurait pas acquise, ou n'en aurait donné qu'un moindre prix, s'il les avait connus ;

Article 1648 du code civil : L'action résultant des vices rédhibitoires doit être intentée par l'acquéreur, dans un bref délai, suivant la nature des vices rédhibitoires, et l'usage du lieu où la vente a été faite."

SOUS RESERVE DES DISPOSITIONS LEGALES, TOUTES GARANTIES AUTRES QUE CELLES DECRITES AUX PRESENTES SONT EXPRESSEMENT EXCLUES.

# **24**

# **9. SÉCURITÉ**

En cas de danger, l'adaptateur secteur sert de dispositif de sectionnement de l'alimentation 230 V. Il doit donc être installé, par précaution, près de l'appareil et être facilement accessible. Pour couper le dispositif de la source d'alimentation primaire, l'adaptateur secteur doit être débranché de la prise 230 V AC 50 Hz.

En cas de défaillance de l'adaptateur secteur, ce dernier doit être remplacé par un modèle identique.

En l'absence d'alimentation secteur ou en cas de coupure secteur, le combiné sans fil n'est plus fonctionnel.

Vous ne pourrez pas passer ou recevoir des appels en cas d'urgence.

Pour cette raison, il est recommandé d'utiliser en complément un poste téléphonique conventionnel ne nécessitant pas de courant secteur.

#### **!** *Ne pas utiliser votre poste téléphonique pour signaler une fuite de gaz à proximité de cette fuite.*

En cas d'orage, il est préconisé de ne pas utiliser cet appareil.

Par la présente Thomson Telecom déclare que le téléphone **Versatis 1590** est conforme aux exigences essentielles et aux autres dispositions pertinentes de la directive 1999/5/CE.

Les certificats de conformité ont été signés et sont également disponibles sur demande.

 $\epsilon$ 

# **10. ENVIRONNEMENT**

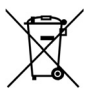

Ce symbole signifie que votre appareil électronique hors d'usage doit être collecté séparément et non jeté avec les déchets ménagers. Dans ce but, l'Union Européenne a institué un système de collecte et de recyclage spécifique dont les producteurs ont la responsabilité.

Cet appareil a été conçu et fabriqué avec des matériaux et des composants de haute qualité pouvant être recyclés et réutilisés. Les appareils électriques et électroniques sont susceptibles de contenir des éléments qui, bien qu'indispensables au bon fonctionnement du système, peuvent s'avérer dangereux pour la santé et l'environnement s'ils sont manipulés ou éliminés de manière incorrecte. Par conséquent, veuillez ne pas jeter votre appareil usagé avec les ordures ménagères.

Si vous êtes propriétaire de l'appareil, vous devez le déposer au point de collecte local approprié ou le remettre à votre vendeur contre l'achat d'un appareil neuf.

- Si vous êtes un utilisateur professionnel, référez vous aux instructions de votre fournisseur.
- Si l'appareil vous est loué ou remis en dépôt, contactez votre fournisseur de service.

Aidez-nous à préserver l'environnement dans lequel nous vivons !

Les piles ou batteries usagées de votre téléphone (s'il en est équipé) doivent être éliminées conformément à la réglementation en vigueur sur la protection de l'environnement. Veuillez vous conformer aux réglementations locales. Vous devez rapporter vos piles ou batteries à votre revendeur ou les déposer dans un centre de récupération prévu à cet effet.

Ne tentez pas d'ouvrir les piles ou batteries qui contiennent des substances chimiques. En cas de suintement ou de coulure, empêchez tout contact avec la peau et les muqueuses (les yeux, la bouche, le nez). Le cas échéant, rincez la partie atteinte pendant une vingtaine de minutes à l'eau courante et consultez d'urgence un médecin. Nettoyez le téléphone à l'aide d'un papier absorbant ou d'un chiffon sec et contactez votre revendeur pour changer vos piles ou batteries.